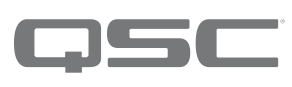

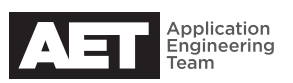

# Technical **Notes** Q-SYS Platform

## **Retrieving media files from Q-SYS Core processors**

At times you might need to retrieve recordings or other media files from the Q-SYS Core processor. Q-SYS includes an audio recorder feature, which is useful for recording meetings and other events. Q-SYS can also play back recorded pages, alerts, alarms, and other media files. These files are all kept in the core processor's media storage area.

You can retrieve media files one at a time, but for retrieving a significant number of files, it is more efficient to use the core processor's FTP server capabilities and handle them in bulk.

Your computer must be connected to the core processor through the LAN. Make sure the computer's IP settings allow communication with the core unit.

#### **Retrieving media files one at a time**

- 1. Open a browser. In the address bar, enter **http://***<core-ip-address>***/media/** where <core-ip-address> is the IP address of the core processor.
- 2. The browser will display a directory structure with **/media** as its root. From here, select the appropriate folder and locate the file you want.
- 3. Right-click on the file name and select Save link as .... Then save the file to the desired storage location.
- 4. Repeat steps 2 and 3 for each file you wish to retrieve.

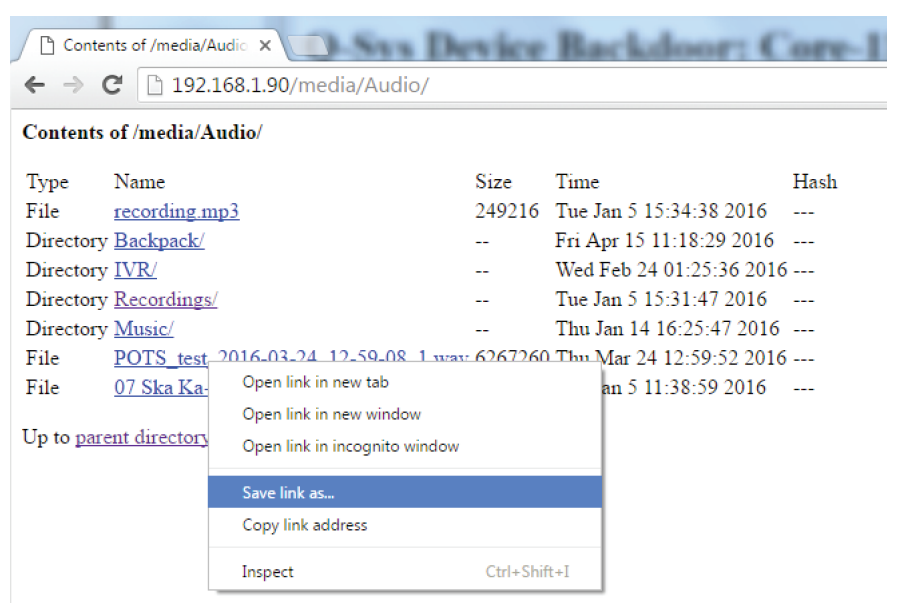

A typical directory structure of /media on the Q-SYS core unit.

#### **Retrieving media files in bulk via FTP**

- 1. Open a browser. In the address bar, enter **http://***<core-ip-address>***/storage\_config.html**
- 2. The browser will display the Q-Sys Advanced Storage Configuration page.
- 3. Under FTP Server, select Enabled.
- 4. Next, assign a password to the user name admin and then confirm the password. Click **Submit**.

The core processor's FTP server is now operational. You may use any FTP client software to access the media files and download them in any quantity you need. When the FTP client connects to the core processor, the remote root folder will automatically be **/media**.

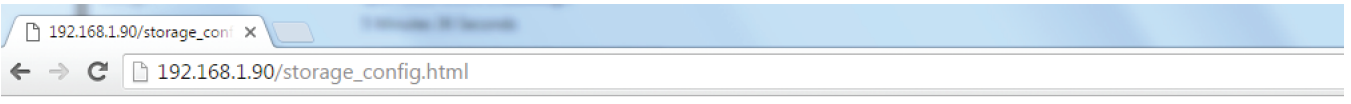

## **Q-Sys Advanced Storage Configuration**

### **FTP Server**

Enable the FTP server for access to the Audio, Messages and Preambles directories.

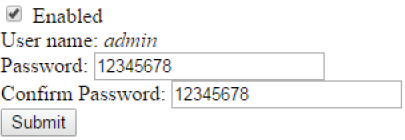

#### **Volatile Storage** Configuring the core unit's FTP server.

Note: There are many free and low-cost FTP client software options available, such as CuteFTP, Total Commander, FileZilla, and others. Choose the one you like.

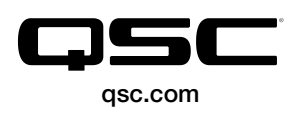

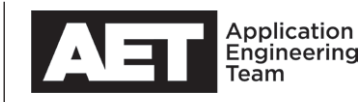